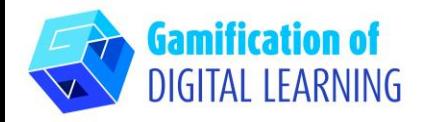

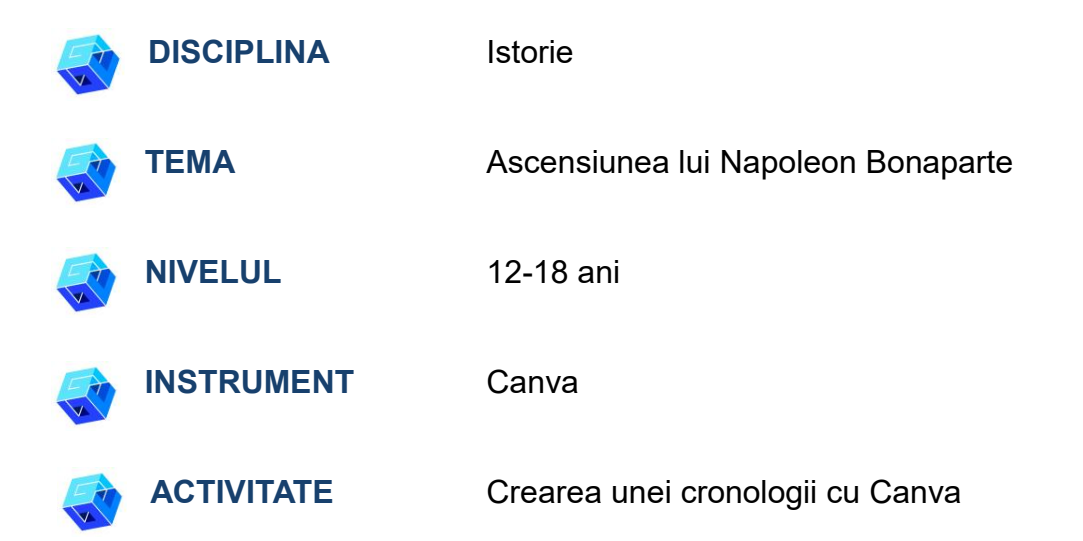

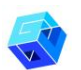

**RESURSE:** Link-uri utile pentru explicarea temei de studiu (Ascensiunea lui Napoleon Bonaparte) sunt incluse în secțiunea "Resurse" din secvența pedagogică nr. 7.

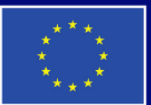

**Cofinanțat de Uniunea Europeană** 

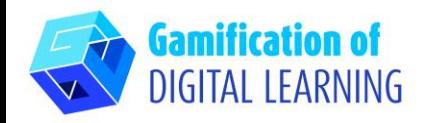

**PAȘII – SĂ ÎNCEPEM**

- 1. Accesați site-ul: [canva.com](https://www.canva.com/)
- 2. Conectați-vă sau înregistrați-vă: În dreapta sus, dați clic pe "Login" sau "Sign Up" pentru a vă crea un cont. Vă puteți înregistra cu Google, Facebook, e-mailul dvs. sau în alt mod (de exemplu, Microsoft, Clever etc.).

3. Începeți: După ce v-ați conectat, veți intra pe pagina de start Canva. Tot conținutul este împărțit în diverse categorii; pentru fiecare categorie, puteți găsi șabloane specifice folosind meniul din stânga. De asemenea, puteți căuta conținut specific folosind bara de căutare. În dreapta sus, puteți face clic pe "Create a design" (Creați un design) pentru a începe să vă creați proiectul.

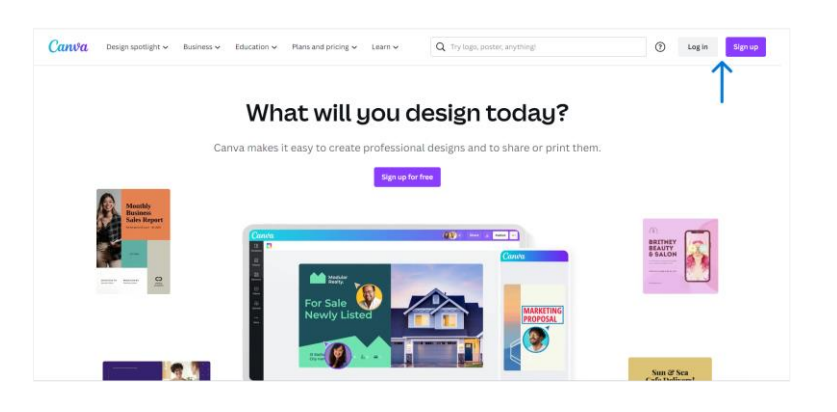

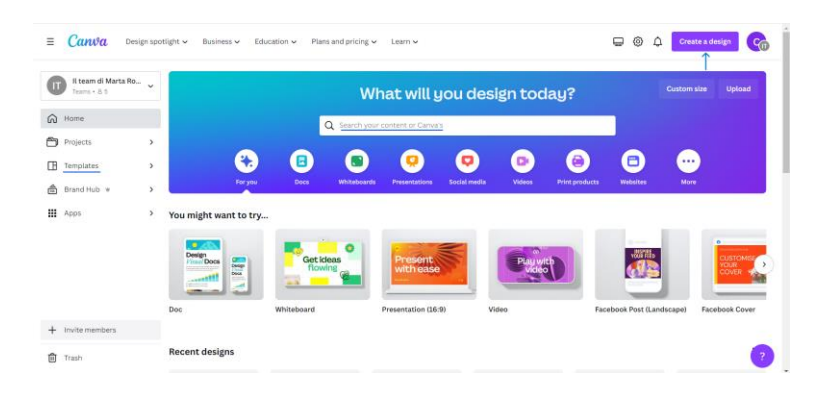

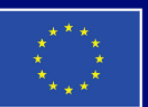

**Cofinanțat de Uniunea Europeană** 

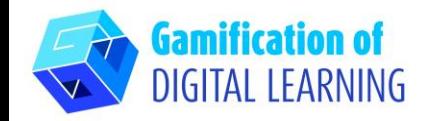

# **PREGĂTIȚI ACTIVITATEA**

1. Selectați tipul de conținut pe care doriți să îl creați: utilizați bara de căutare pentru a găsi șabloane specifice pentru a crea o cronologie. Apoi, faceți clic pe șablonul ales pentru a începe să-l personalizați.

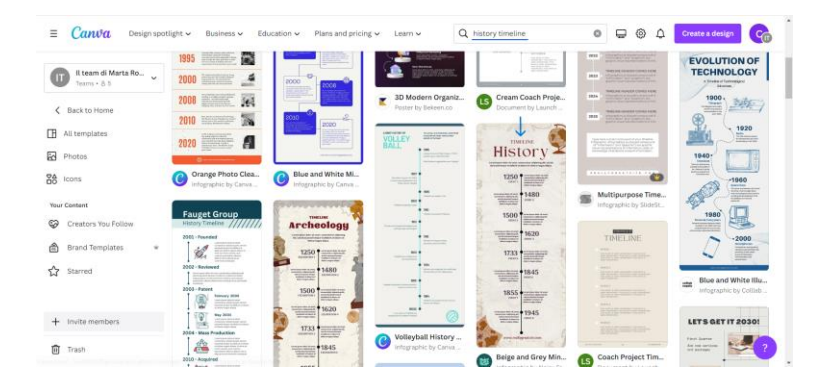

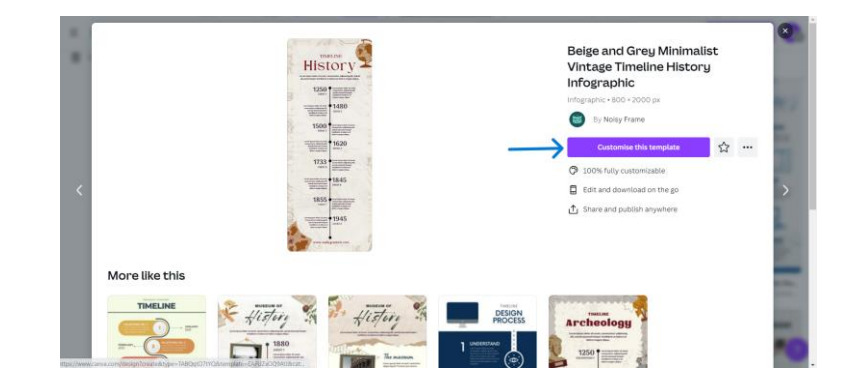

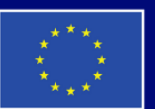

**Cofinanțat de Uniunea Europeană** 

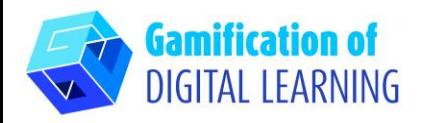

2. Începeți să vă editați proiectul. Toate elementele (text, imagini etc.) pot fi editate: puteți modifica fontul, culoarea, dimensiunea, poziția și chiar adăuga efecte și animații. Puteți adăuga noi elemente folosind meniul negru din stânga și puteți schimba titlul proiectului făcând clic pe spațiul din partea de sus.

#### $-$  99 +  $A$  $\equiv$  10 of 质量 Histor  $125^\circ$ 1500 1733  $\circledast$

3. Puteți personaliza toate elementele, le puteți șterge pe cele de care nu aveți nevoie, le puteți duplica și adăuga altele noi: le puteți căuta folosind bara de căutare sau le puteți încărca de pe dispozitiv folosind meniul negru din stânga.

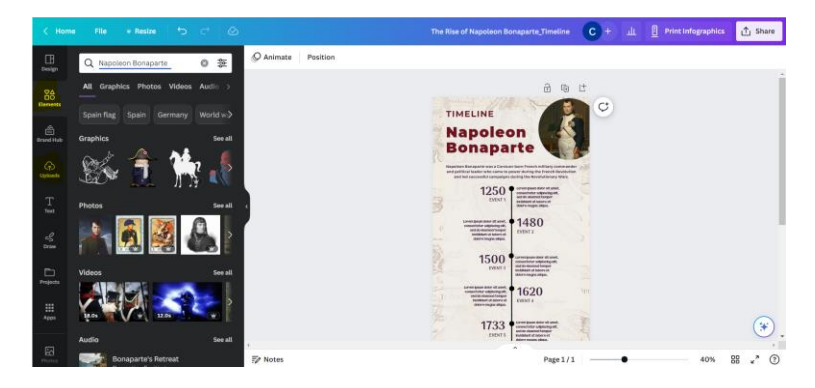

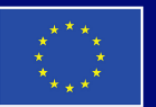

**Cofinanțat de Uniunea Europeană** 

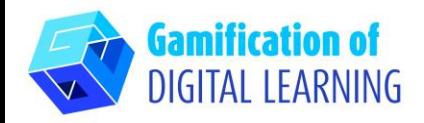

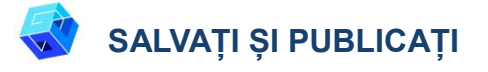

- 1. Toate modificările și progresele sunt salvate automat.
- 2. După ce ați terminat, dați clic pe "Share" în partea dreaptă sus: îl puteți distribui prin intermediul rețelelor sociale sau al unui link. De asemenea, puteți descărca proiectul dvs.

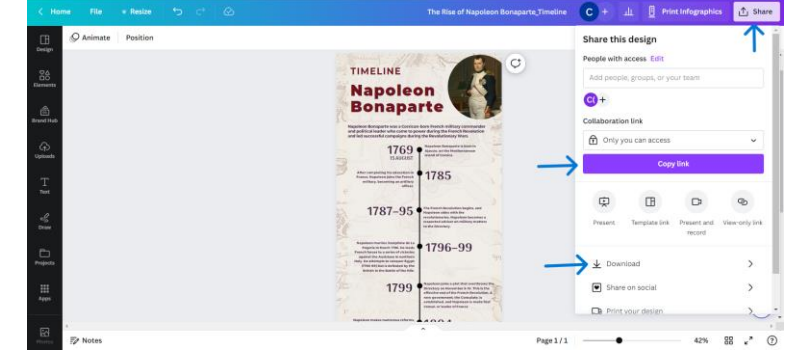

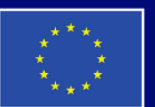

**Cofinanțat de Uniunea Europeană** 

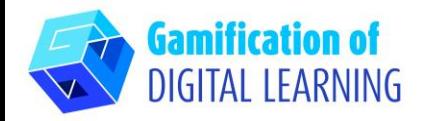

**INFORMAȚII SUPLIMENTARE** 

Verificați materialul aici

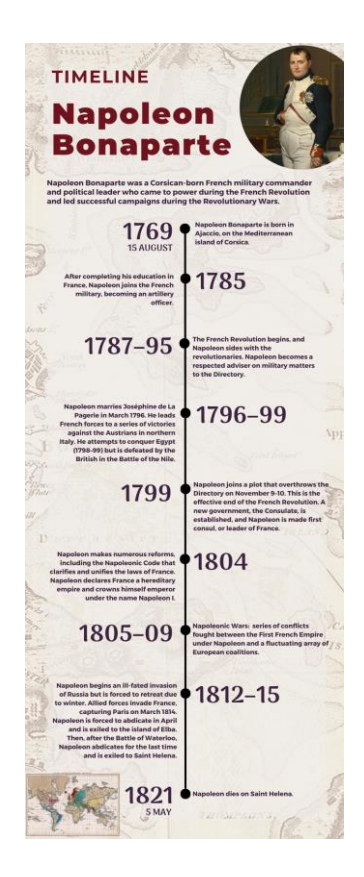

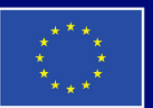

**Cofinanțat de Uniunea Europeană**